$\mathbf{C}^{\star}$ 

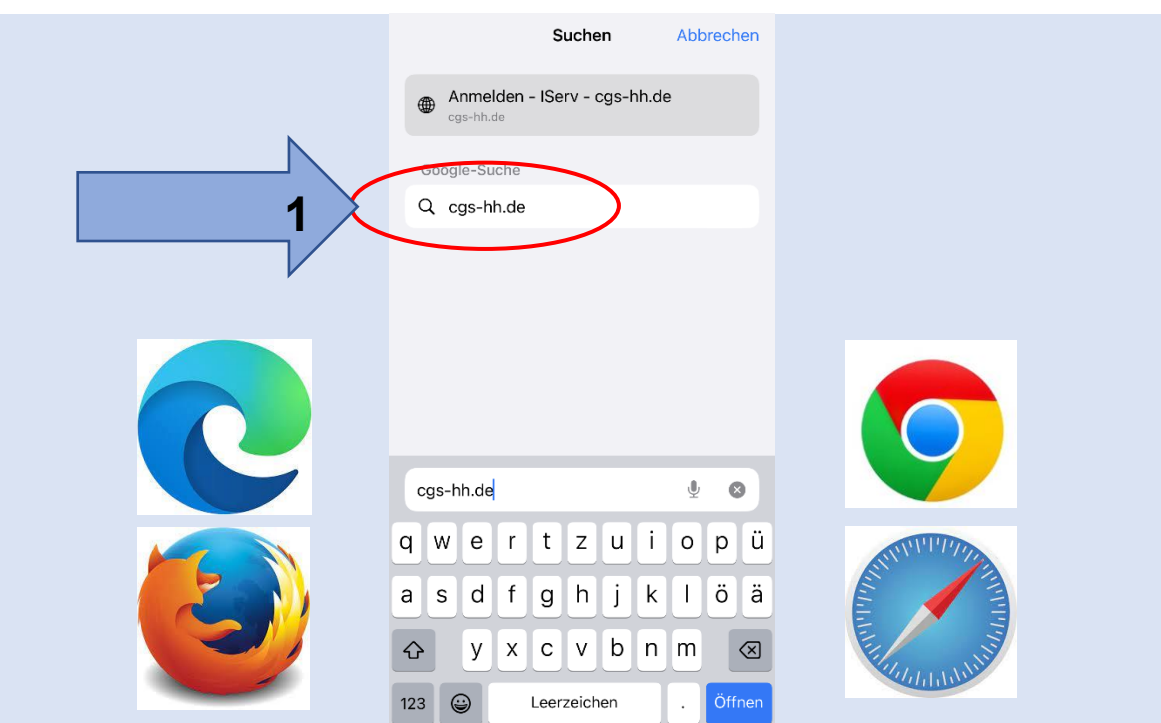

**1. Internet adresini Broweserle girin: cgs-hh.de**

**2. Hesap adinila girin (kucuk harflerle).**

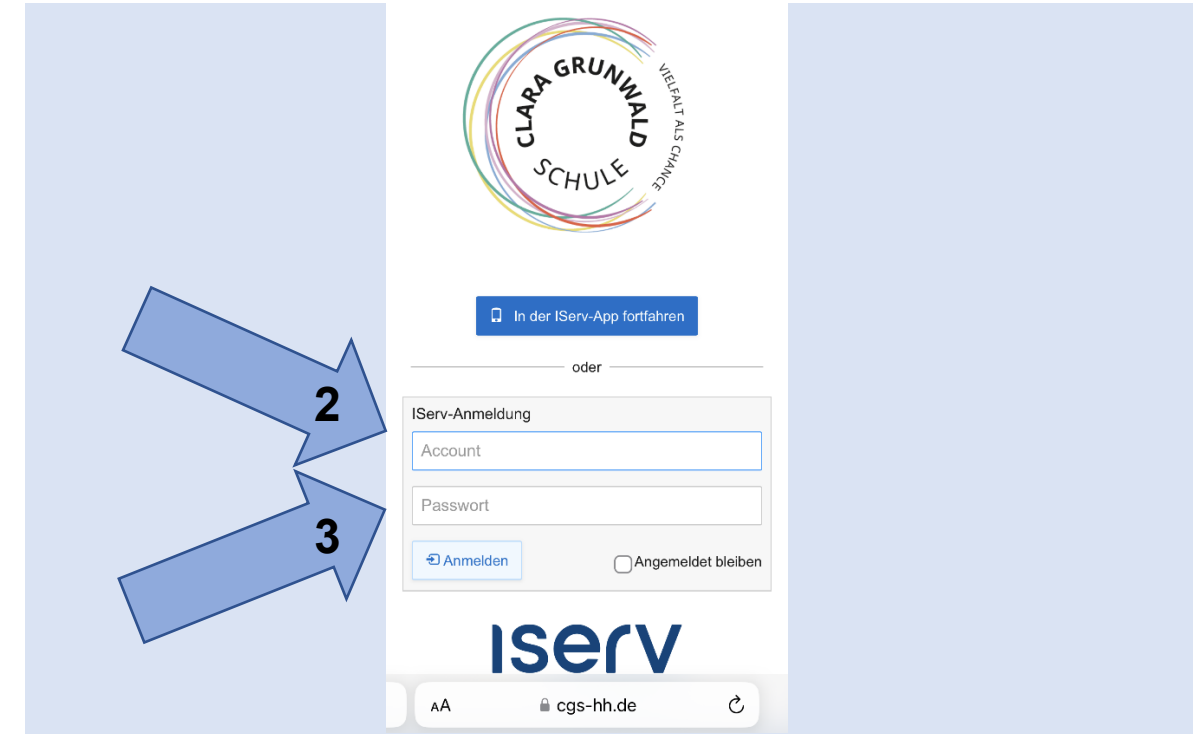

**3. Şifrenizi girin. 6 sayıdan oluşmaktadır.** 

## **4. Yeşil olana kadar yeni Şifre verin.**

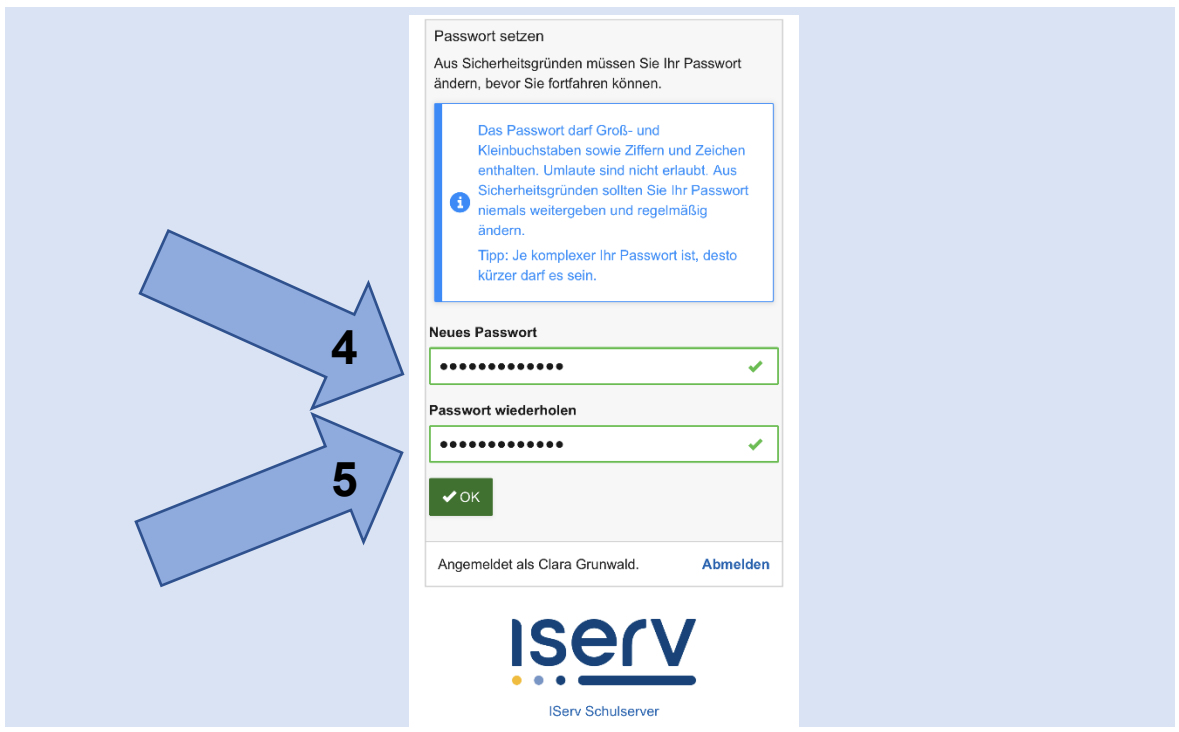

**5. Ayni Şifreyi tekrar verin ve bir kaĝita yazin.**

**6. Ana sitesinde Cocuka Hoşgeldin ediliyor. Hamburger le menu gire bilirsiniz.**

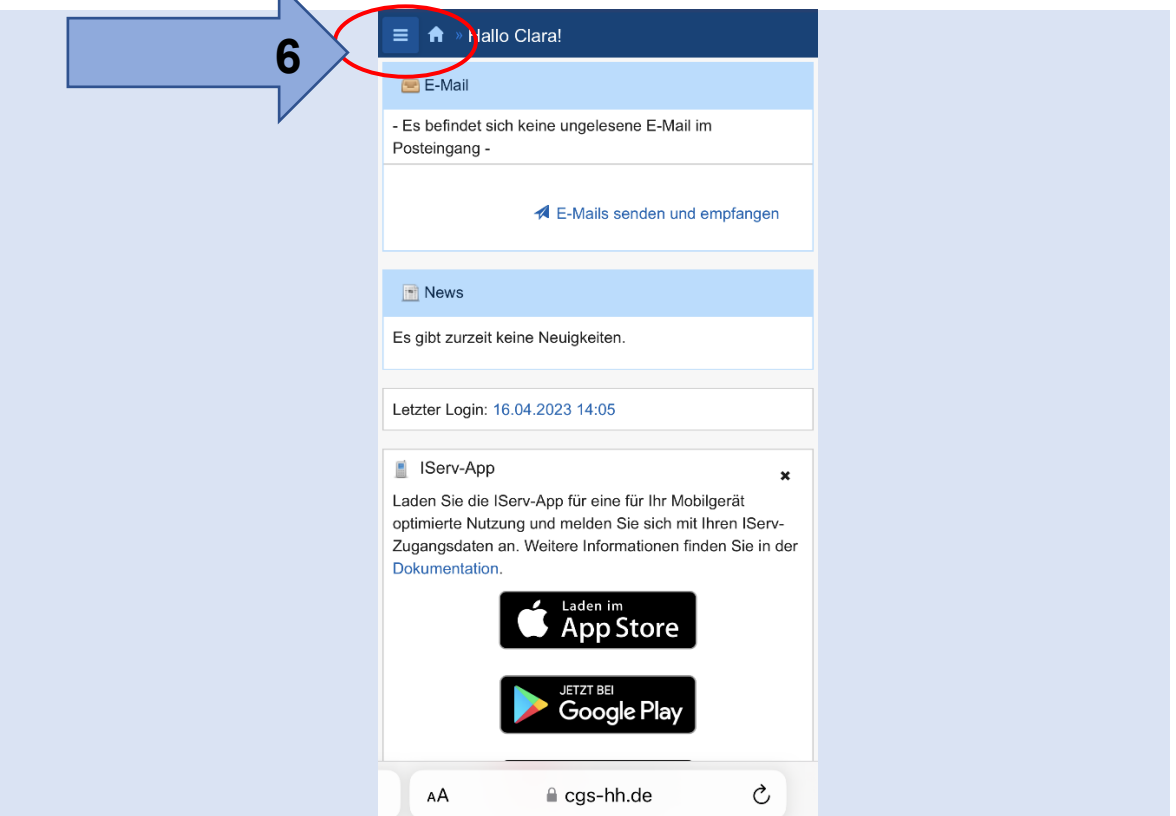

**7. Appstore dann kaĝit yapin, yani indirin.**

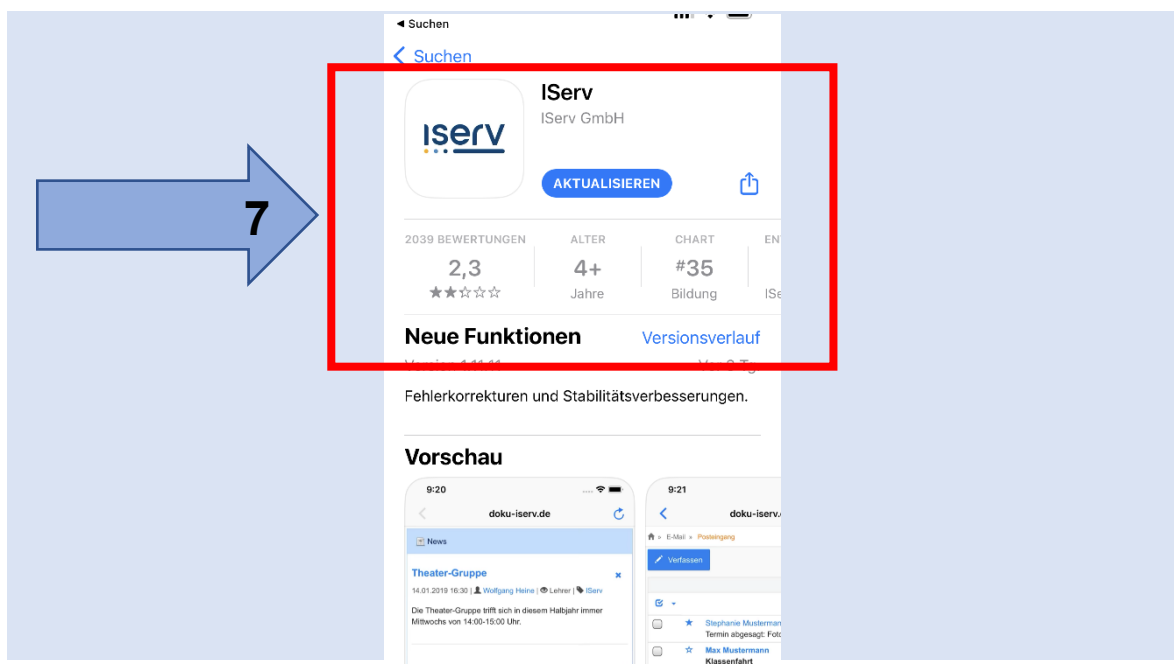

## **8. Internet Adrese verin cgs-hh.de**

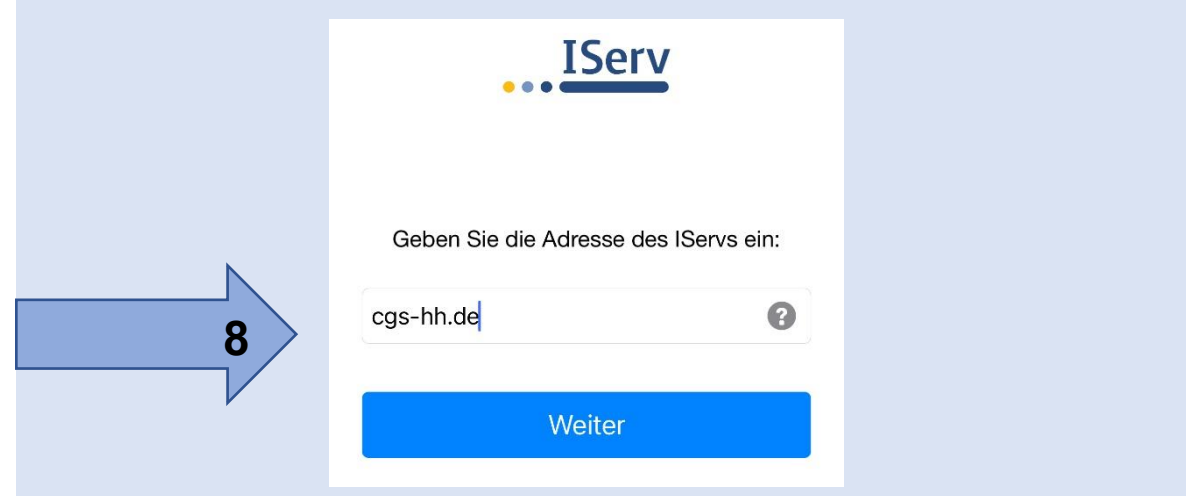

**9. Isim ile oturun ac.**

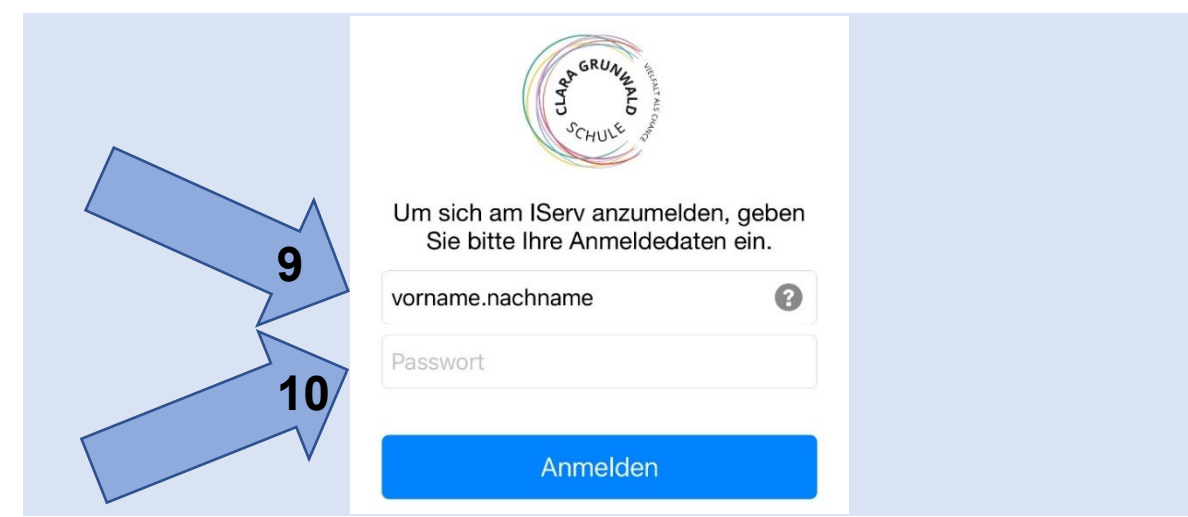

**10. Yeni Şifre verin.**